### **IMPRIMIR O PDF COMO IMAGEM:**

Mesmo que o arquivo pareça perfeito na tela, um PDF pode conter dados incompletos ou corrompidos que podem causar lentidão na hora da impressão. Utilizando esta opção, você faz com que o programa crie uma imagem do seu arquivo a ser impresso, evitando que o arquivo fique muito grande. Siga as instruções abaixo:

Ajuda <sup>@</sup>

 $\overline{\phantom{a}}$ 

 $\rightarrow$ 

Cancelar

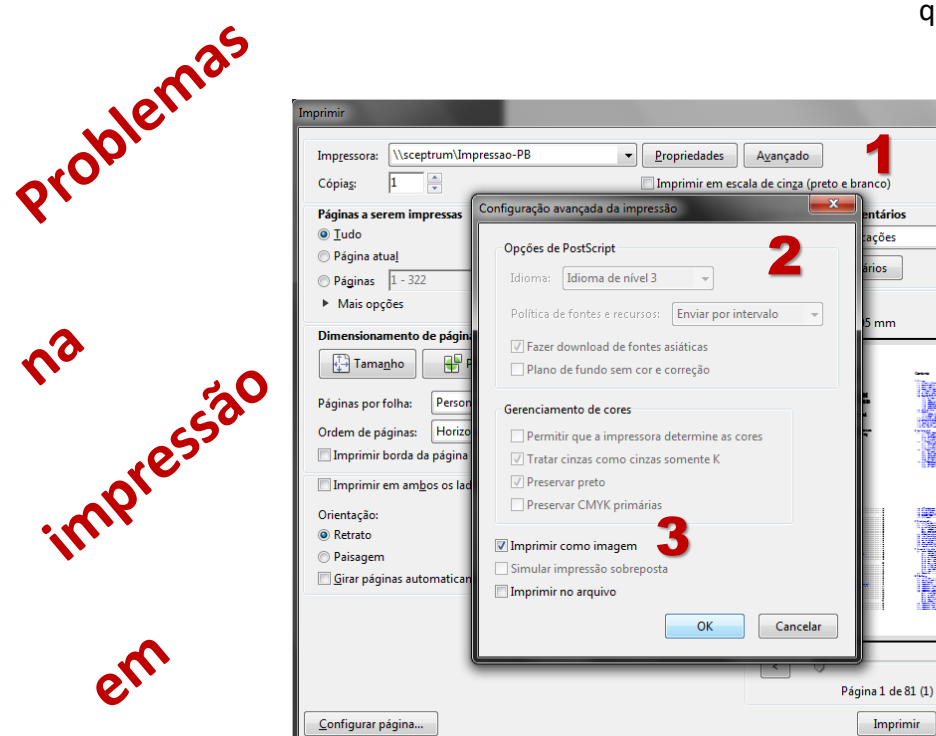

- 1) Clique no botão Avançado, na caixa de diálogo Imprimir;
- 2) A Opção "Imprimir em escala de cinza", deve estar desmarcada;
- 3) Marque "Imprimir como imagem".

## DOWNLOAD DE ARQUIVOS PDF:

Às vezes um arquivo PDF pode ficar danificado ou conter dados corrompidos quando baixados. Se baixou o PDF da Web, ou o recebeu em um email, baixe-o novamente. Copie o arquivo diretamente para a Área de Trabalho do computador, em vez de uma unidade de rede ou mídia removível (pendrive, HD externo).

# **PDF**

## CRIANDO UMA CÓPIA DO ARQUIVO PDF:

Crie uma cópia do PDF usando o comando Salvar como

No Reader ou Acrobat, escolha Arquivo > Salvar como, e dê um novo nome ao arquivo PDF. Inclua somente letras e números no nome de arquivo. Não inclua símbolos, como %, \$, ou []. Tente imprimir a nova cópia do PDF.

#### RECRIE O ARQUIVO PDF:

Se tiver o arquivo de origem a partir do qual o PDF foi criado, recrie o PDF. Abra o arquivo no programa original (como um processador de texto ou um programa de layout de página). Escolha Arquivo > Imprimir e escolha a opção para salvar o arquivo como PDF. Abra o novo PDF e tente imprimir novamente.